# **VEŽBA 1**

## **STEKOVI**

Stek (*eng. Stack*) je dinamička struktura podataka kod koje se elementi dodaju na jednom kraju i uzimaju sa istog kraja. Taj kraj se naziva *vrh steka*. Čvorovi steka su istog tipa, a njihov broj je promenljiv. Podatak se može stavljati na stek ili uzeti sa steka. Stek se koristi na sledeći način: poslednji podatak koji je unesen na stek se prvi čita iz steka (na njega pokazuje *vrh steka*). Ovakav način se skraćeno zove LIFO (*eng. Last In First Out*).

Definisanje steka se sastoji u definisanju praznog steka. Za stek se može reći da je prazan ako je vrednost pokazivača steka NULL. Ako stek nije prazan onda pokazivač steka pokazuje na čvor steka koji se nalazi na vrhu steka. Čvorovi steka su strukture čije jedno polje sadrži pokazivač koji pokazuje na prethodni čvor steka, a drugo polje sadrži vrednost čvora.

Stek se grafički može prikazati ovako:

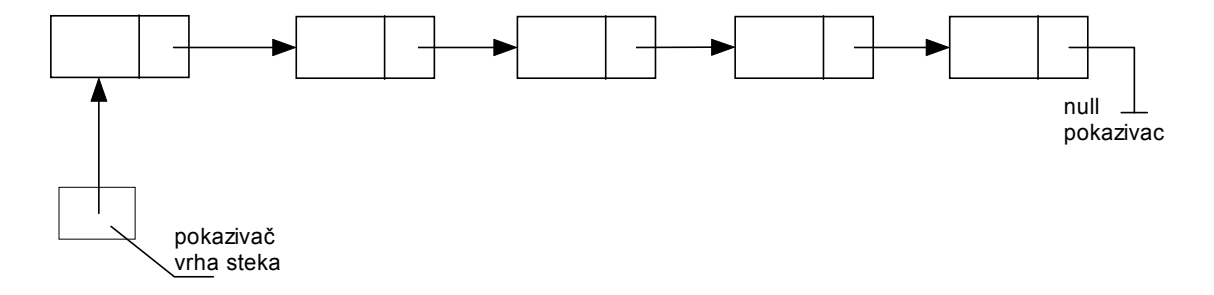

#### **Upis na stek**

Pretpostavimo da imamo stek koji je prikazan na donjoj slici i koji ima nekoliko elemenata u sebi:

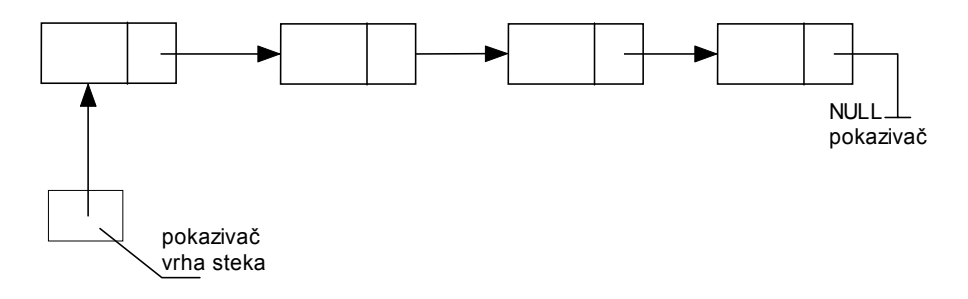

Ako želimo da stavimo novi element na stek potrebno je da uradimo sledeće:

- a) formiramo novi čvor
- b) postavimo pokazivač na prethodni element novoformiranog čvora da pokazuje na element na koji trenutno pokazuje pokazivač vrha steka
- c) postavimo da pokazivač vrha steka da pokazuje na novoformirani čvor jer je to sad element koji prvi treba da se uzme sa steka.

Slika koja sledi prikazuje postupak stavljanja novog elementa na stek:

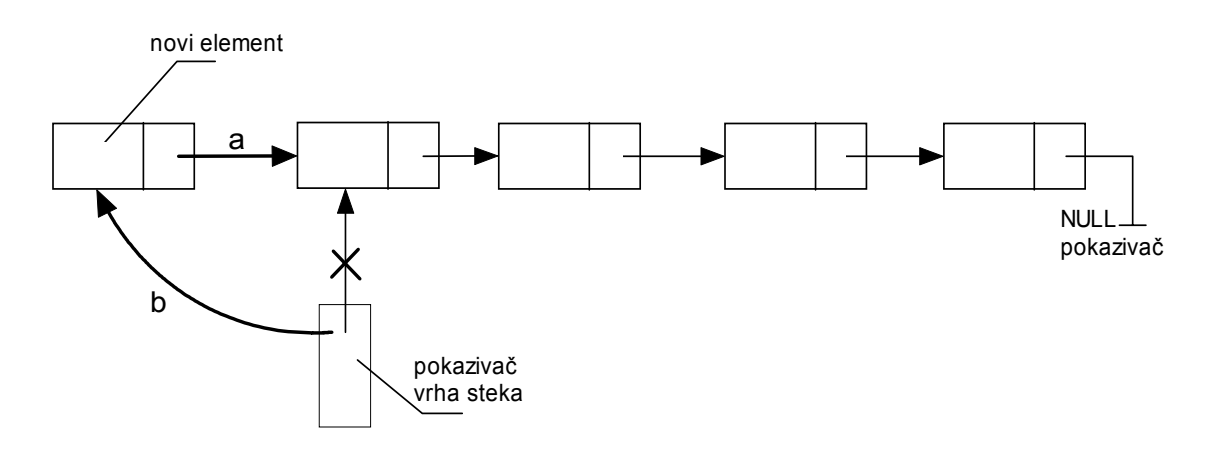

Lako se uviđa da je ovaj postupak primenljiv i za slučaj praznog steka, tj. kada je pokazivač steka na početku NULL pokazivač.

## *Čitanje sa steka*

Čitanje podataka sa steka se vrši tako što se uzima čvor na koji pokazuje pokazivač vrha steka, odnosno, čvor koji je poslednji stavljen na stek. Pretpostavimo da imamo stek koji je prikazan na donjoj slici:

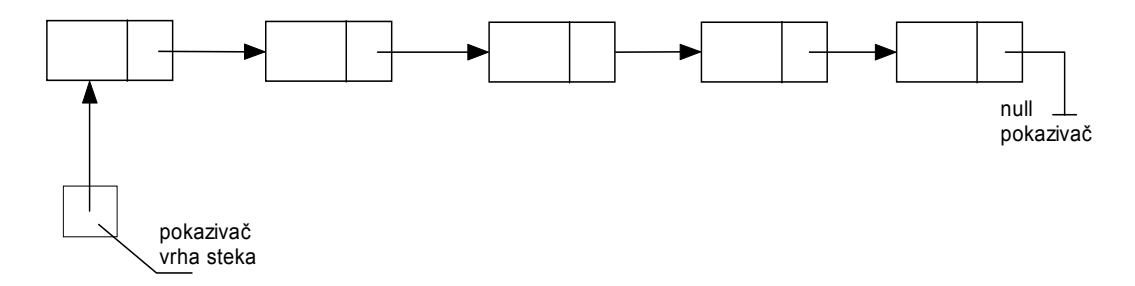

Princip uzimanja elementa sa steka je relativno prost zadatak pri kom se mora uraditi sledeće:

- a) premestiti da pokazivač vrha steka pokazuje na čvor koji sledi odmah iza čvora na koji trenutno pokazuje pokazivač vrha steka
- b) kada se to uradi onda je bezbedno uzeti čvor sa steka. Prilikom uzimanja čvora sa steka, uzeti element više ne treba da se nalazi u steku, odnosno listi, pa treba da bude izbrisan.

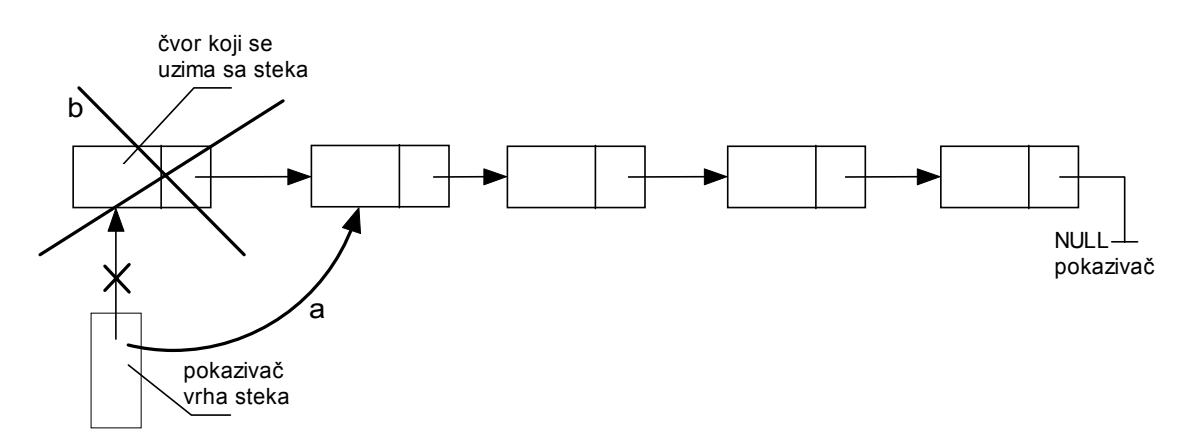

Lako se uviđa da je ovaj postupak primenljiv i za slučaj kada se u steku nalazi samo jedan element.

Način upisa i čitanja podataka sa steka objasnićemo rešavanjem sledećeg zadatka.

## **ZADATAK:**

Neka je dat sledeći slog :

```
 type pokazivac = ^slog; 
       slog = record 
               ime : string; 
               tezina : integer; 
               visina : integer; 
               sledeci : pokazivac 
         end;
```

```
 Var PocetakListe : pokazivac;
```
gde je polje **ime** prezime i ime, **tezina** je tezina osobe i **visina** je visina osobe. Napiši program koji omogućuje upis i čitanje podataka sa steka ka i prikaz svi elemenata steka. Podatke za unos uzmi iz Tabele I.

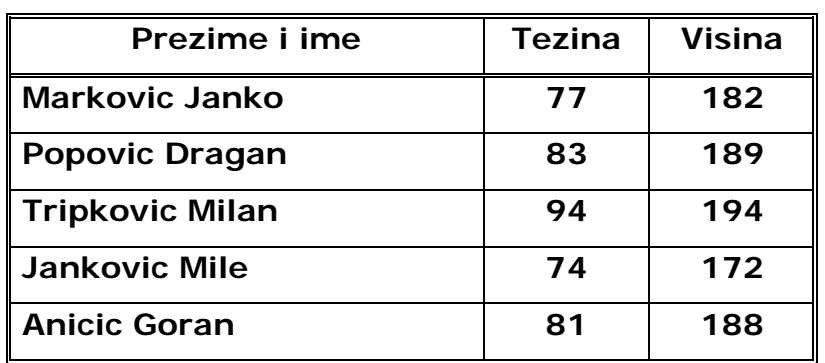

### **Tabela I**

#### **Opis rešenja:**

Za inicijalizaciju steka koristili smo procedruru **InitStek**. Za ubacivanje članova u stek koristili smo proceduru **UpisinaStek** u kojoj smo unosili tražene podatke a zatim formirali element steka. Za čitanje podataka sa steka koristili smo proceduru **ProcitajsaSteka** u kojoj smo proikazali traženi podataka, dok smo za izlistavanje sadržaja steka koristili proceduru **PrikaziStek**.

#### **Program:**

```
program Prog1; 
{Program demonstrira rad sa stekom} 
Uses Crt; 
Type Pokazivac = ^Slog; 
       Slog = record 
        Ime : string; 
       Tezina : integer; 
       Visina : integer; 
         Sledeci : Pokazivac 
       End; 
Var 
    Vrh : Pokazivac; 
    Izbor,i: integer; 
{******Procedura inicijalizacije steka********} 
Procedure InitStek(Var Vrh:pokazivac); 
  Begin 
    Vrh:=nil; 
  End; 
{******Procedura upisa na stek********} 
Procedure UpisinaStek(Var Vrh:Pokazivac); 
Var Pok : pokazivac; 
Begin 
  GotoXY(20,19); Write('1. Prezime i ime : ');
  GotoXY(20,20); Write('2. Tezina : ');<br>GotoXY(20.21); Write('2. Visina : ');
  GotoXY(20,21); Write('2. Visina
   New(Pok); 
   GotoXY(39, 19); ReadLn(Pok^.Ime); 
   GotoXY(39, 20); ReadLn(Pok^.Tezina); 
  GotoXY(39, 21); ReadLn(Pok^.Visina);
   Pok^.sledeci:=Vrh; 
   Vrh:=Pok; 
  GotoXY(39, 19); Write(' ');
  GotoXY(39, 20); Write('');
  GotoXY(39, 21); Write(' ');
End; 
{******Procedura citanja podatka sa steka**********} 
Procedure ProcitajsaSteka(Var Vrh:Pokazivac); 
Var Pomocni:pokazivac; 
Begin 
   ClrScr; 
   If Vrh <> nil Then
```

```
 Begin 
      Pomocni:=Vrh; 
     GotoXY(20,19); Write('1. Prezime i ime : ');<br>GotoXY(20.20); Write('2. Tezina : ');
     GotoXY(20,20); Write('2. Tezina
     GotoXY(20,21); Write('3. Visina : ');
     GotoXY(39, 19); Write(Pomocni^.ime);
      GotoXY(39, 20); Write(Pomocni^.Tezina); 
     GotoXY(39, 21); Write(Pomocni^.Visina);
      Vrh:=Pomocni^.Sledeci; 
      Dispose(pomocni); 
     End 
      Else WriteLn('Stek je prazan'); 
      ReadLn; 
End;
{******Procedura prikaza sadrzaja steka**********} 
Procedure PrikaziStek(Vrh:pokazivac); 
Var Tekuci : pokazivac; 
Begin 
  ClrScr; GotoXY(25,1); 
  Write('PRIKAZ ELEMENATA STEKA'); 
  WriteLn; 
  Tekuci:=vrh; 
   While (Tekuci <> nil) Do 
   Begin 
     With Tekuci^ Do 
      Begin 
       Write(ime :30, Tezina:8, Visina:8 ); WriteLn; 
      End; 
     Tekuci:=Tekuci^.Sledeci; 
   End; 
  ReadLn; 
End; 
{******Procedura prikaza ekrana**********} 
Procedure Prikaz; 
Begin 
   ClrScr; 
  GotoXY(25,1); WriteLn('RAD SA STEKOM'); 
  GotoXY(15,3); WriteLn('Sledece komande su vam na raspolaganju:'); 
   GotoXY(20,5); 
   WriteLn('1. Ubacivanje elementa u stek'); 
  GotoXY(20,6); WriteLn('2. Citanje elementa sa steka'); 
  GotoXY(20,7);WriteLn('3. Prikaz sadrzaja steka ');
   GotoXY(20,10); 
   WriteLn('4. Kraj'); 
   GotoXY(20,12); 
   WriteLn('Izaberi zeljenu funkciju : '); 
End;
{*************Glavni program*****************} 
Begin 
    ClrScr; 
    InitStek(Vrh);
```
- 5 -

```
 Prikaz; 
 Repeat 
    Prikaz; 
    GotoXY(47, 12); 
    ReadLn(Izbor); 
    If Izbor = 1 Then UpisinaStek(Vrh); 
    If Izbor = 2 Then ProcitajsaSteka(Vrh); 
    If Izbor = 3 Then PrikaziStek(Vrh); 
Until (Izbor > 3) or (Izbor = 0);
```
End.

## **REZULTAT:**

- 1. Ekran dobijen pozivom prikaza nakon unosa svih elemenata steka.
- 2. Ekran dobijen nakon prvog čitanja a zatim pozivom prikaza svih elemenata steka.
- 3. Ekran dobijen nakon drugog čitanja a zatim pozivom prikaza svih elemenata steka.
- 4. Ekran dobijen nakon trećeg čitanja a zatim pozivom prikaza svih elemenata steka.
- 5. Ekran dobijen nakon četvrtog čitanja a zatim pozivom prikaza svih elemenata steka.
- 6. Ekran dobijen nakon petog čitanja a zatim pozivom prikaza svih elemenata steka.
- 7. Ekran dobijen nakon šestog čitanja a zatim pozivom prikaza svih elemenata steka.